# **Phonak [ FAQ ] 블루투스**

\* 포낙 다이렉트 보청기(루미티, 파라다이스, 마블)를 사용하는 경우에만 해당되는 내용입니다.

**1. 안드로이드 휴대전화에서 전화가 왔을 때, 보청기에서는 벨소리가 들리지 않고 휴대전화에서만 벨소리가 울립니다. 보청기에서 전화 벨소리를 들을 수 있는 방법이 있습니까?**

 네, 삼성(Samsung) 스마트폰의 경우 갤럭시 스토어에서 'Sound Assistant' 앱을 다운로드하면 휴대전화가 아닌 보청기를 통해서 휴대전화 벨소리를 들을 수 있습니다.

#### **설정 방법**

- ① 갤럭시 스토어에서 'Sound Assistant(사운드어시스턴트)' 앱을 다운로드 합니다.
- ② 'Sound Assistant' 앱을 실행한 후, 고급 설정 헤드폰 알림을 사용 중으로 활성화합니다.
- ③ 벨소리를 사용 중으로 설정하고, 필요에 따라서 휴대전화 알림도 보청기를 통해 들을 수 있도록 설정합니다.

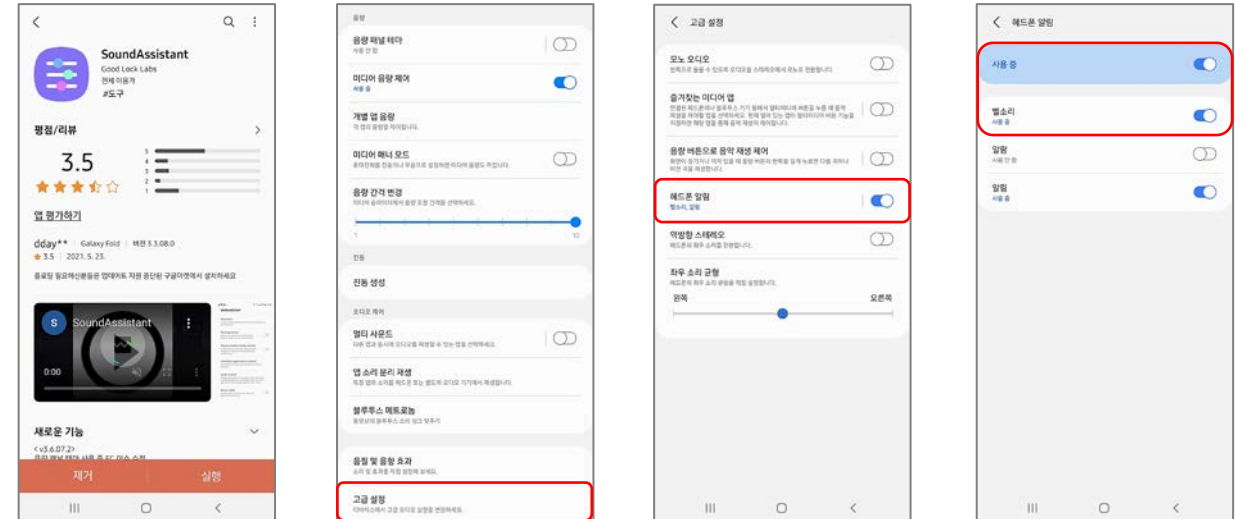

- **2. 안드로이드 휴대전화에서 블루투스 페어링을 한 후에 전화가 왔을 때, 전화받기 버튼을 누르지 않았는데도 자동으로 전화가 받아집니다. 전화받기 버튼을 눌렀을 때에만 전화를 받도록 설정하는 방법은 무엇입니까?**
- 전화 설정에서 다음과 같이 설정을 변경하면 됩니다. 전화 설정 전화받기 및 전화끊기 '자동으로 받기' 비활성화 전화 설정을 찾을 수 없는 경우, 일반 설정의 검색창에서 '자동으로 받기'를 검색합니다.

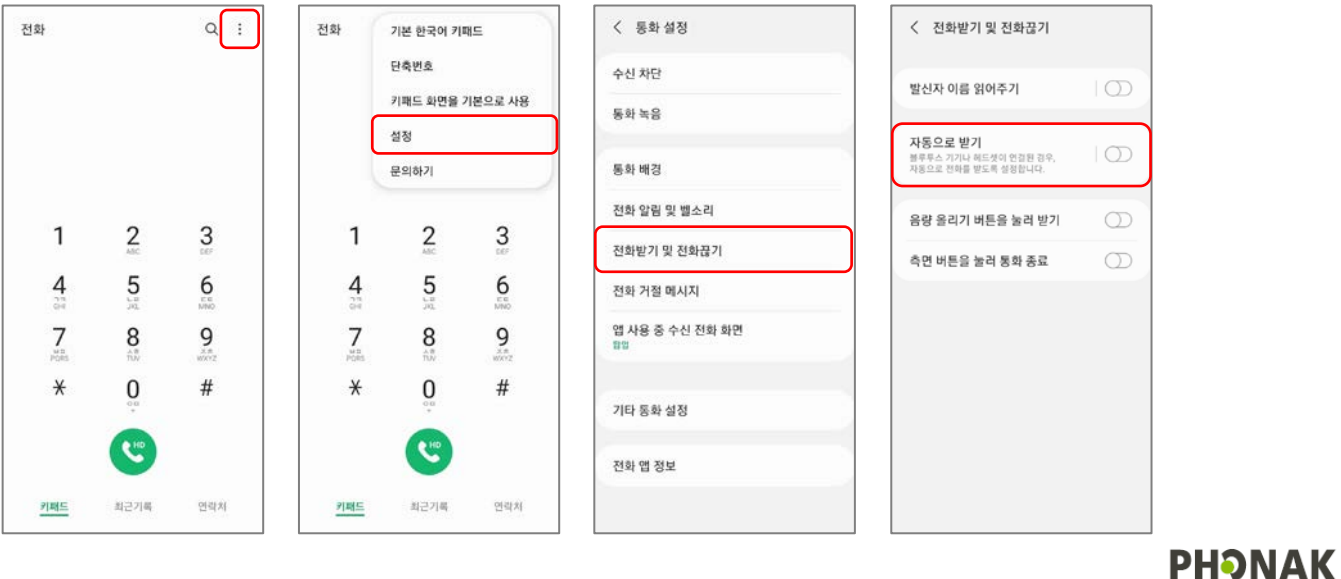

life is on

#### **3. 안드로이드 휴대전화에서 스트리밍을 시도했는데 보청기와 휴대전화에서 동시에 소리가 재생됩니다. 보청기에서만 소리를**

#### **들을 수 있는 방법이 있습니까?**

▶ 네, 휴대전화 설정에서 다음과 같이 설정을 변경하면 됩니다. 설정 – 소리 및 진동– 앱 소리 분리 재생 – '지금 켜기' 활성화– 스트리밍하려는 '애플리케이션' 선택(화면에서 보이지 않는 경우 앱 추가 클릭) – 오디오 기기를 '블루투스 기기'로 선택

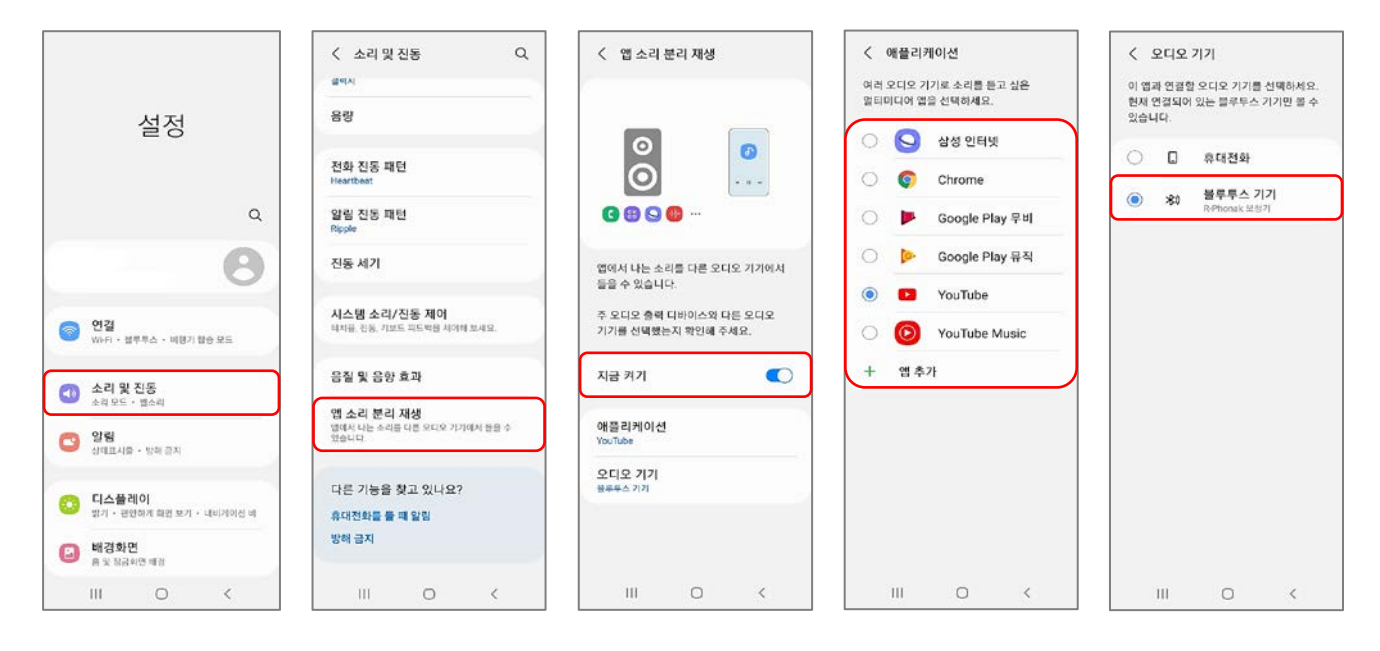

**4. 아이폰 휴대전화에서 전화가 왔을 때, 보청기의 멀티기능버튼이나 탭컨트롤을 통해서 전화를 받을 때에는 오디오가 자동으로 보청기로 전환이 되는데, 휴대전화 버튼을 눌러서 전화를 받으면 보청기로 자동 전환이 되지 않아 수동으로 변경해야 하는 불편함이 있습니다. 휴대전화 버튼을 눌러서 전화를 받을 때에도 오디오가 보청기로 자동 전환되게 하는 방법이 있습니까 ?**

 네, 휴대전화 설정에서 다음과 같이 설정을 변경하면 됩니다. 설정 – 손쉬운 사용 – 터치 – 오디오 통화 수단 – Bluetooth 헤드셋 선택

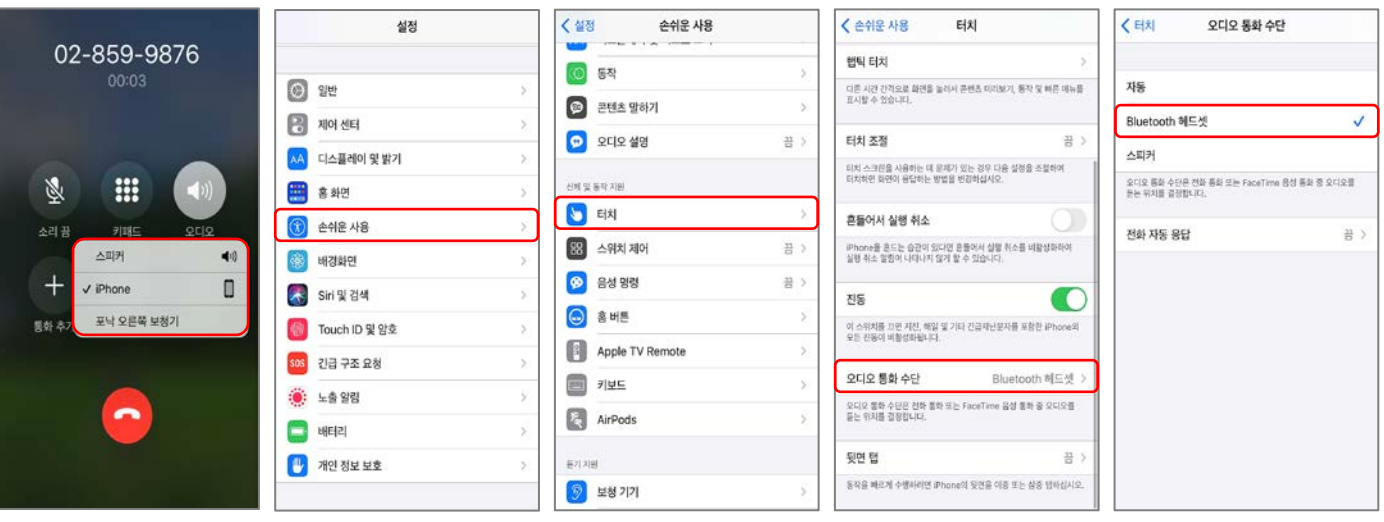

↳ 휴대전화 버튼을 눌러서 전화를 받았을 때, 오디오가 iPhone으로 설정되어 있는 상황

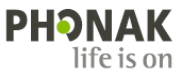

#### **5. 루미티 혹은 파라다이스 보청기를 사용 중인데, 발신자를 읽어주는 기능이 있습니까?**

- 네, 루미티 혹은 파라다이스 보청기를 휴대전화와 페어링하여 블루투스 전화통화를 할 때 '발신자 음성 안내' 기능을 사용할 수 있습니다.
	- '발신자 음성 안내'는 전화가 왔을 때 휴대전화 연락처에 저장된 상대방의 이름을 음성 지원을 통해 알려주는 기능입니다. 예시) 전화가 왔을 때 "홍길동"이라고 보청기에서 음성 지원됨
	- '발신자 음성 안내' 기능을 사용하면 휴대전화를 들고 있지 않아도 누구에게 전화가 왔는지 듣고, 확인할 수 있습니다.
	- '발신자 음성 안내' 기능은 휴대전화 설정에서 활성화해야 합니다(Target에서는 설정 불가). 참고) 휴대전화 기종에 따라 '발신자 음성 안내' 기능이 없을 수도 있습니다.
	- '발신자 음성 안내' 기능은 파라다이스 이후 보청기에서만 사용할 수 있습니다(마블 보청기는 사용 불가).

#### **1) 안드로이드 휴대전화(삼성, LG 등)**

방법 ① 휴대전화 설정( )에서 활성화하는 방법

설정 – 접근성 – 입력 및 동작 – 전화받기 및 전화끊기 – 발신자 이름 읽어주기 (활성화)

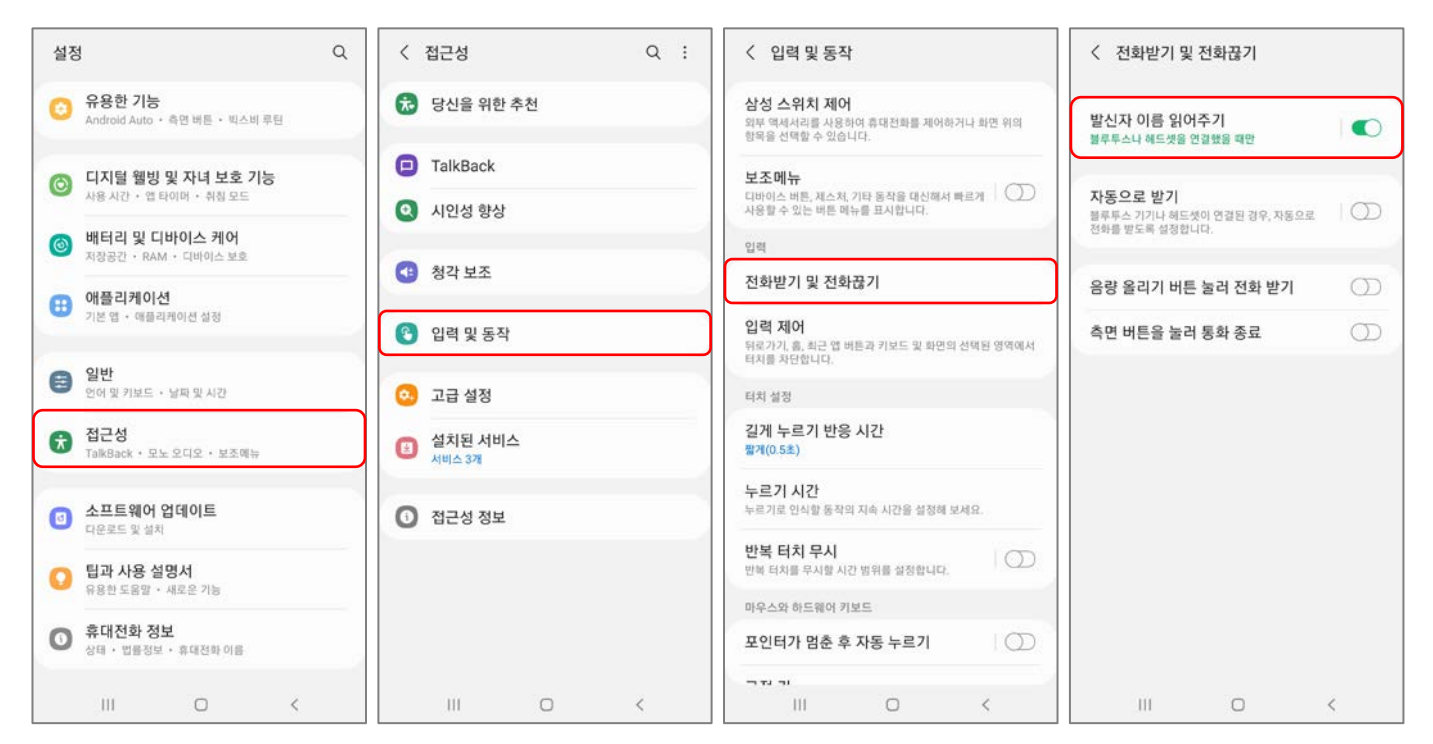

### ※ 휴대전화 설정에 검색 기능이 있을 경우, 검색창에 '전화받기 및 전화끊기' 입력 – 발신자 이름 읽어주기 (활성화)

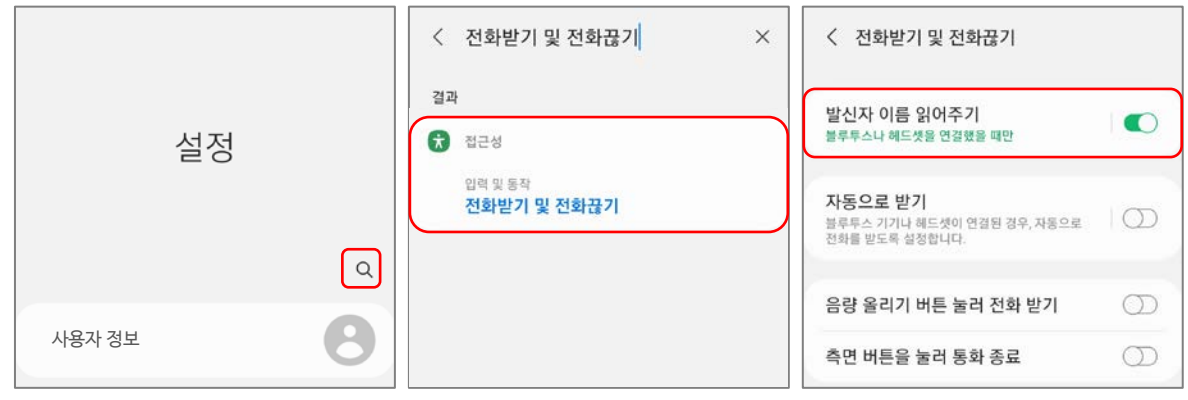

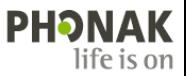

## 방법 ② 전화( )에서 활성화하는 방법

전화 – 모양 터치 – 설정 – 전화받기 및 전화끊기 – 발신자 이름 읽어주기 (활성화)

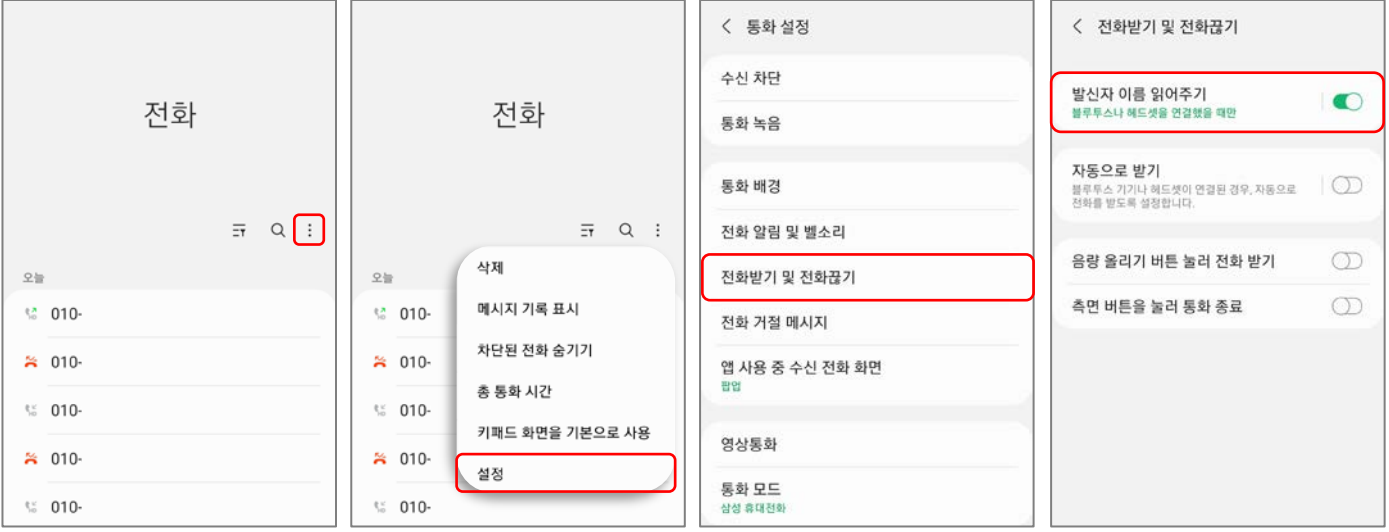

#### 방법 ③ SKT의 T전화에서 활성화하는 방법

#### T전화 – 설정 – 음성통화 설정 – 발신자 정보 읽어주기 – (활성화)

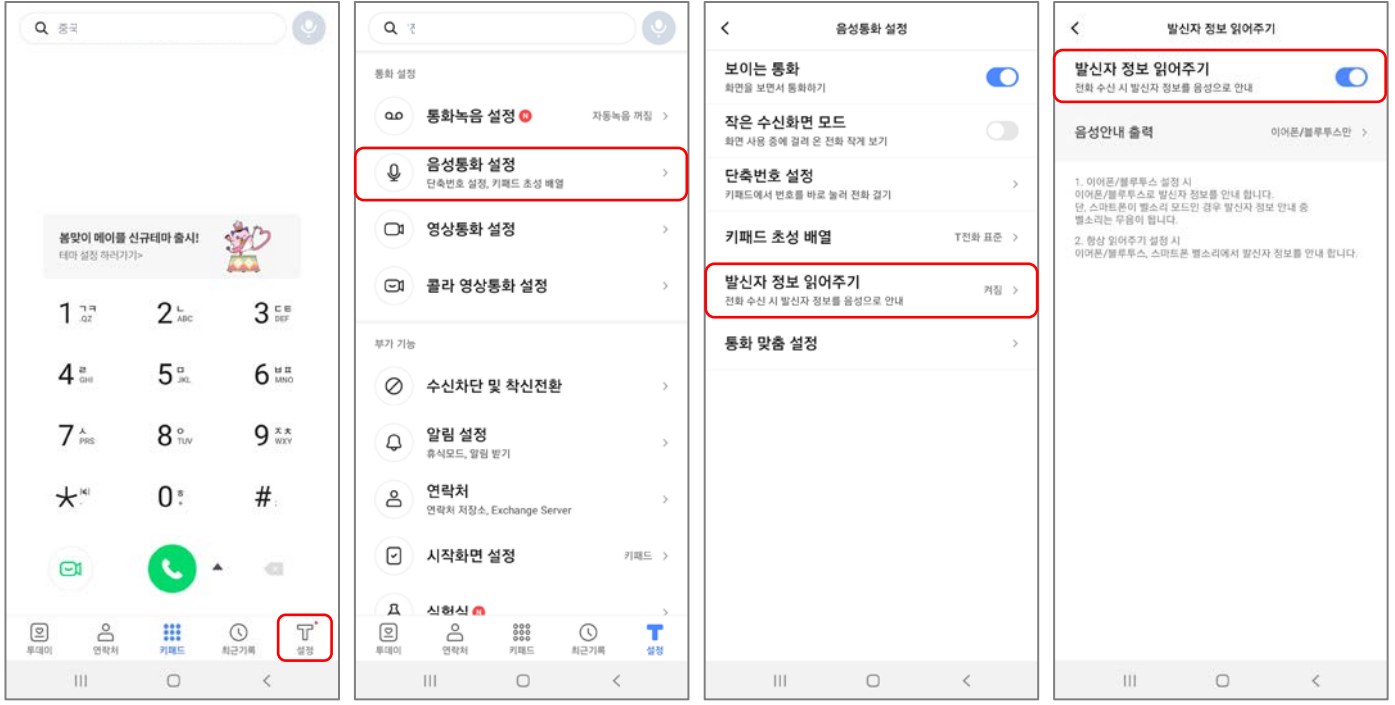

### **2) iOS 휴대전화 (아이폰)**

### 설정 – 전화 – 발신자 알리기 – 항상 / 헤드폰 및 자동차 / 헤드폰 중에서 선택

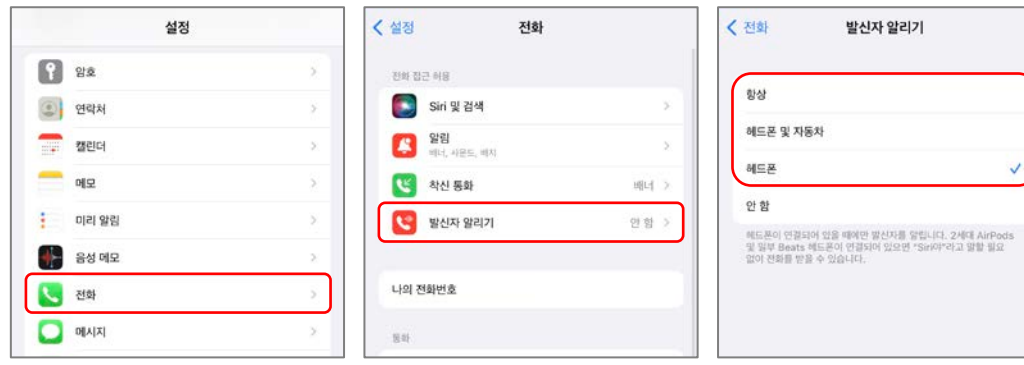

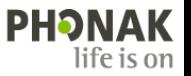

# **6. 루미티 혹은 파라다이스 보청기를 사용 중인데, 안드로이드 휴대전화에서 전화가 왔을 때 내가 설정한 벨소리(대역 - 내 벨소리)가 들리지 않습니다. 블루투스 벨소리를 변경할 수 있는 방법이 있습니까?**

- 네, 두가지 방법이 있습니다.
- ① 설정 연결 블루투스 우측 '세로 점 3개' 고급 –'벨소리 동기화' 선택 \* 특정 앱(안드로이드 오토)을 삭제하라는 메시지가 뜨는 경우, 앱을 삭제해야만 벨소리가 변경됩니다.

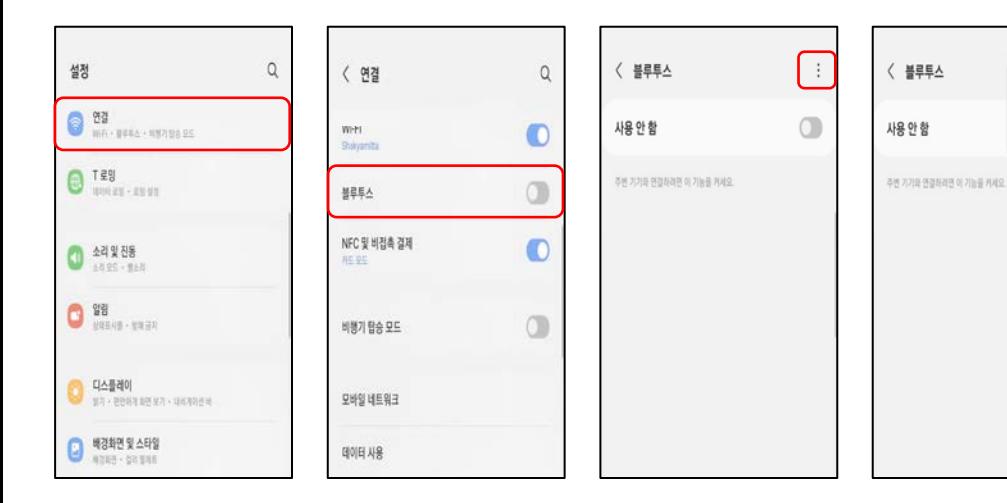

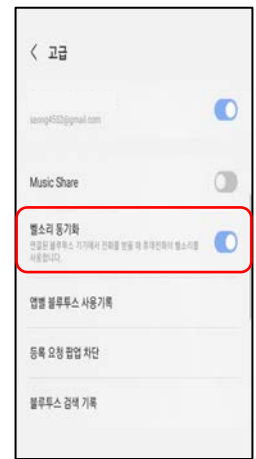

[ ⊒∄

블루투스 연결 탑

문의하기

② 설정 – 휴대전화 정보 – 소프트웨어 정보 – '빌드 번호' 반복해서 누름 – 다시 '설정' – 개발자 옵션 – '대역 내 벨소리 사용 설정' 선택 \* 개발자 옵션은 개발자만 사용하도록 제한된 기능이므로, 다른 설정은 변경하지 않도록 유의합니다.

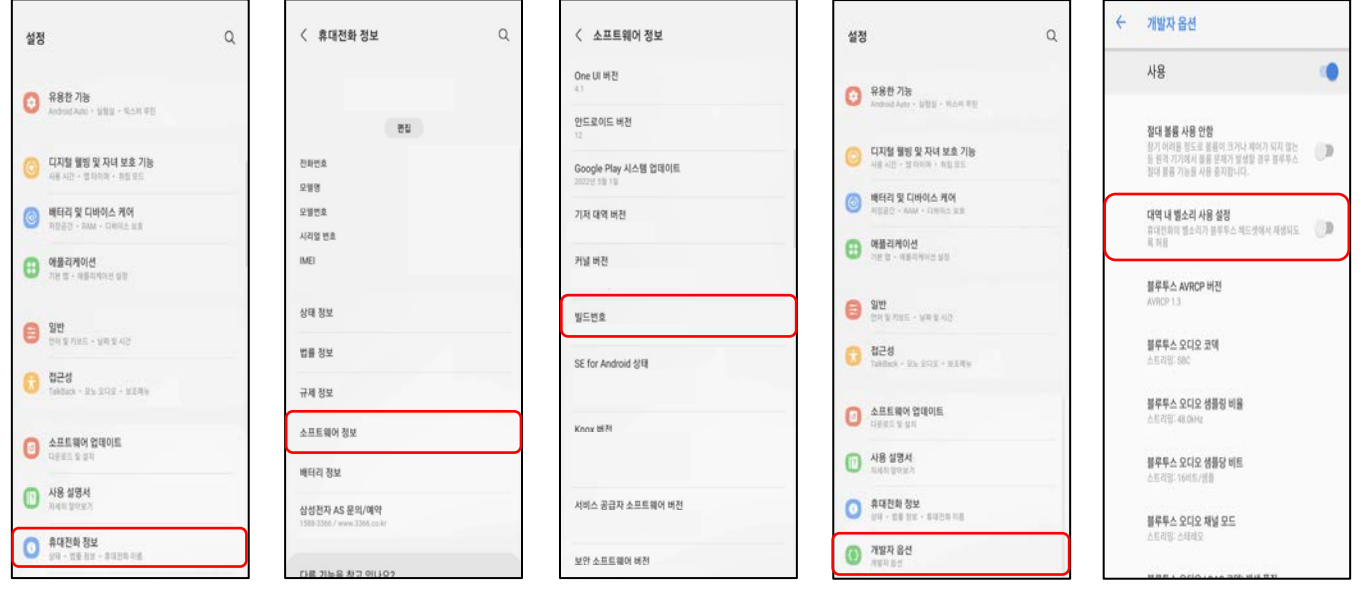

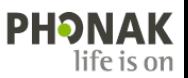

#### **7. 휴대전화 블루투스에 나타나는 보청기의 이름을 변경하고 싶습니다. 어떻게 해야 하나요?**

▶ 보청기의 블루투스 이름은 피팅 프로그램 및 휴대전화에서 변경할 수 있습니다.

1) 피팅 프로그램 : 보청기 인식 - [피팅] - [장치 옵션] - [블루투스&스트리밍] - '블루투스 이름' 변경 후 [저장 및 닫기] - 휴대전화에 블루투스를 연결하여 사용 중에 블루투스 이름을 변경한 경우, 휴대전화에 연결된 블루투스 목록을 삭제한 후에 다시 페어링해야 합니다.

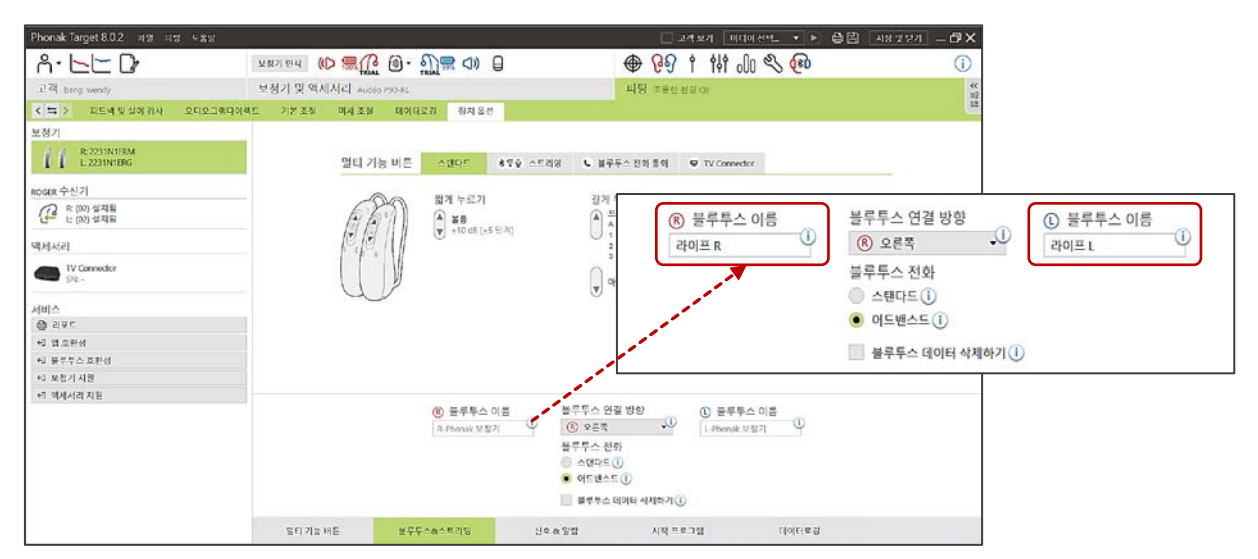

2) 안드로이드 : [설정] - [연결] - [블루투스] - [R-Phonak 보청기 혹은 L-Phonak 보청기] - [이름 변경] - 휴대전화에서 이름을 변경할 때는 보청기와 연결되어 있어야 합니다.

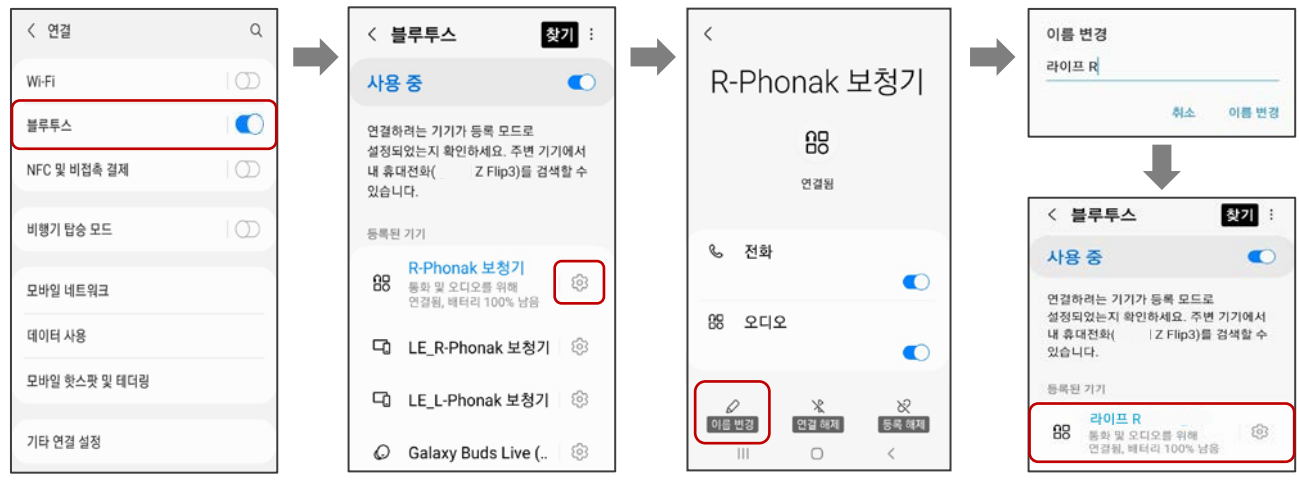

3) iOS : [설정] - [Bluetooth] - [R-Phonak 보청기 혹은 L-Phonak 보청기] - [이름]

- 휴대전화에서 이름을 변경할 때는 보청기가 연결되어 있어야 합니다.

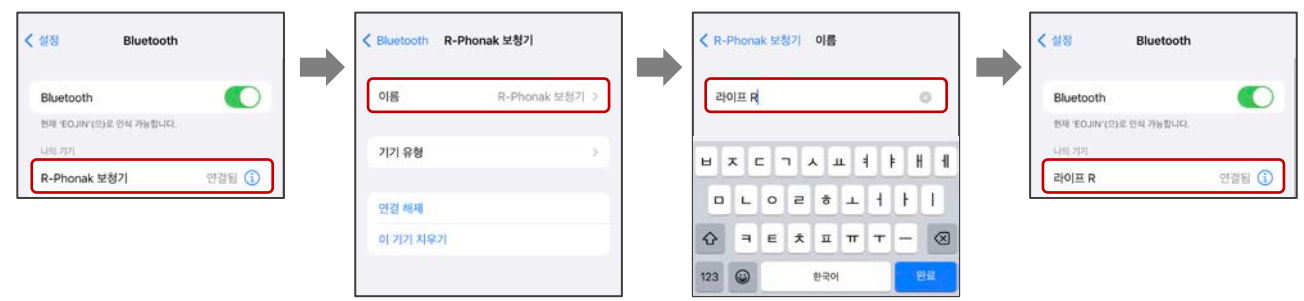

**8. 안드로이드 휴대전화에서 블루투스 스트리밍을 통해 음악이나 영상을 청취할 때, 휴대전화의 볼륨 증가 버튼을 누르면 "최대 음량 도달"이라는 메시지와 함께 특정 볼륨 이상으로 소리가 커지지 않습니다. 특정 제한없이 볼륨을 최대로 증가시킬 수 있는 방법이 있습니까?**

▶ 네, 휴대전화 설정에서 다음과 같이 설정을 변경하면 됩니다.

설정 – 소리 및 진동 – 음량 –  $\div$  (우측 상단) – 최대 미디어 음량 – 사용 안 함

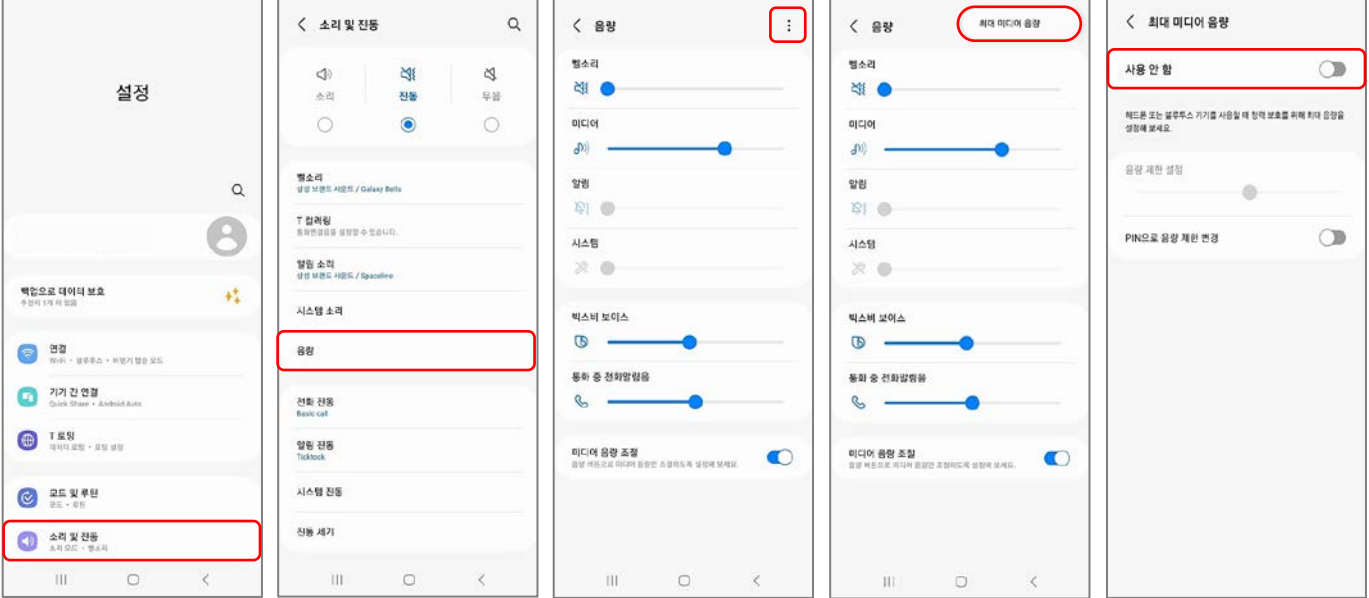

# **9. 안드로이드 휴대전화에서 블루투스 전화통화 중에 다른 전화 수신 시 전화알림음(대기음)이 들리지 않습니다. 어떻게 해야 하나요?**

휴대전화 설정에서 다음과 같이 설정을 변경하면 됩니다.

설정 – 소리 및 진동– 음량 – 통화 중 전화알림음(슬라이더를 우측으로 조정)

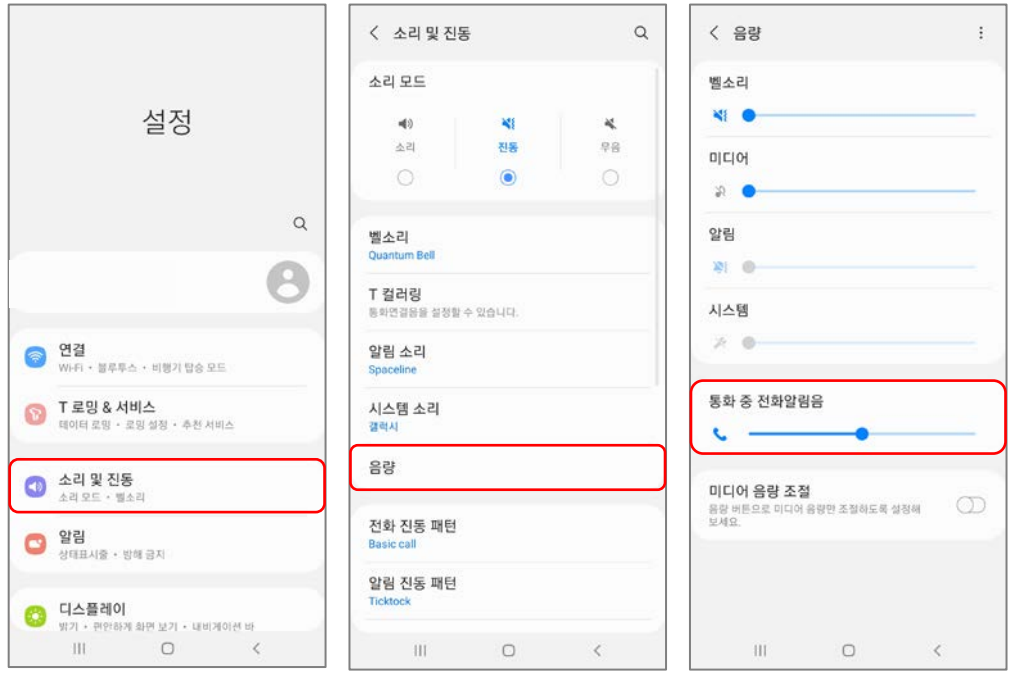

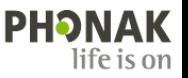

#### **10. 아이폰 휴대전화로 블루투스 전화통화 시 상대방이 제 목소리가 잘 들리지 않는다고 합니다. 어떻게 해야 하나요?**

- 블루투스 전화통화 시 상대방이 주변 소음으로 인해 보청기 착용자의 목소리가 잘 들리지 않는다고 하는 경우, 아이폰의 '음성 분리' 기능을 사용하면 됩니다.
- '음성 분리'란 아이폰 사용자가 전화통화를 할 때, 배경소음을 차단하여 상대방에게 명료한 통화 음질을 제공하는 기능입니다. 이 기능은 상대방의 휴대전화 기종에 상관없이 모든 전화통화(일반 전화통화, 페이스타임, 카카오톡의 보이스톡 및 페이스톡 등)에서 사용할 수 있습니다.
- '음성 분리' 기능은 한 번 설정하면 다음 전화통화부터는 자동으로 적용됩니다. 단, 전화통화 종류마다 각각 설정해 주어야 합니다. 예) 일반 전화통화 중 '음성 분리' 기능을 설정하면, 다음 일반 전화통화부터는 자동으로 '음성 분리' 기능이 적용됩니다. 반면 카카오톡의 보이스톡은 '표준'으로 설정되어 있으므로 '음성 분리'로 변경해야 합니다. 이후에는 보이스톡 사용 시 자동으로 '음성 분리' 기능이 적용됩니다.
- '음성 분리' 기능은 iOS 16.4 버전 이상부터 사용할 수 있으며, 전화통화 중에만 설정 변경이 가능합니다(아래 이미지 참고).

#### ● 전화 > ● 전화 > **MILKT LTE**  $0.0291%$ **MILKT LTE** 0 0 4 91%  $\sum_{n=1}^{\infty}$ 라이크 모드  $\sum_{i=1}^{\infty}$ 라이크 모드  $\overline{\mathbf{0}}$ 현재 와이드 스펙트럼 모드를 사용할 수 없습니다 经 음성 분리  $\circ$ Ø.  $(4)$  $(4)$ ⊬ ⊁  $\overline{\mathbf{Q}}$  $\ast$  $\ast$  $\widehat{\gamma}$  $\widehat{\cdot}$  $\blacktriangleleft$ × 44 œ 전화 ≞≖ ا@ ⋒ G  $\bigcirc$ G  $\bullet$ <sup>1</sup> 음성 분리  $\checkmark$ 中 외이드스펙트럼  $\mathbf{w}$  $-\bullet$  $\epsilon$  $\bullet$  $\circledbullet$  $\odot$  $\qquad \qquad \Box$ e.  $\qquad \qquad \Box$ e. M ۰ M € E 圛  $\sim$  $\overline{C}$

#### (전화통화 중) 제어 센터 – 마이크 모드 – 음성 분리

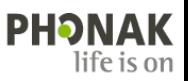